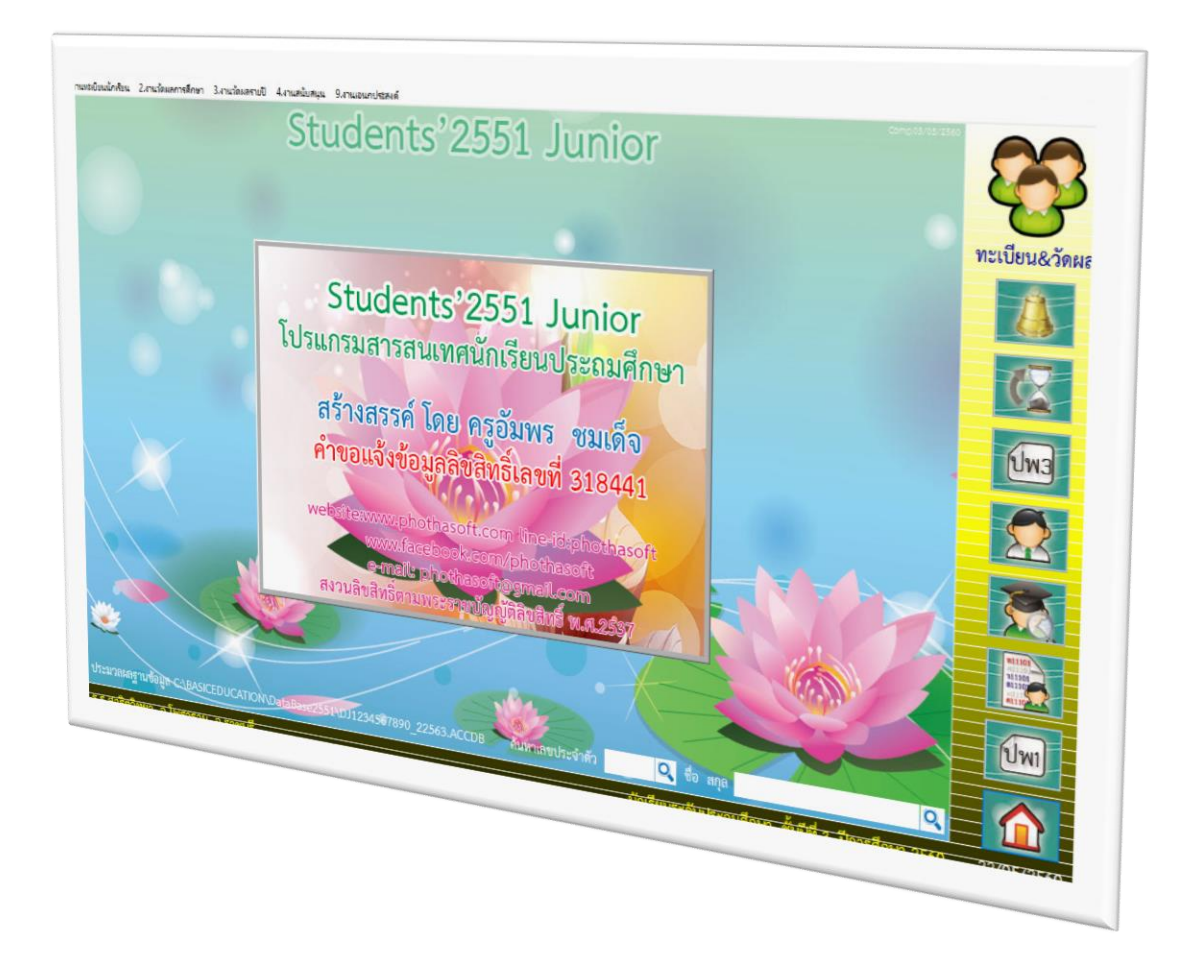

# **การเปลี่ยนวันหมดอายุของผู้ใช้ระบบ REGISTRAR**

*By WeSchool Team*

สงวนลิขสิทธิ์ตามพระราชบัญญัติลิขสิทธิ์ พ.ศ.2537

**Students'2551 Junior Program**

## **การเปลี่ยนวันหมดอายุของผู้ใช้ระบบ Registrar**

- 1. ต้องอัพเดทโปรแกรม Studens'2551Junior เป็นรุ่นวันที่ 05/05/2560 หรือสูงกว่า http://122.154.174.36/students2551junior/
- 2. เมื่อโปรแกรม Students'2551Junior เข้า**ใช้งานไม่ได้**โปรแกรมแจ้งเตือนว่า **ผู้ใช้งาน Registrar หมดอายุ**ให้เปลี่ยนระบบวันที่เครื่องคอมที่ใช้งานให้ย้อนหลังไป ก่อนวันหมดอายุ แล้วเข้าโปรแกรม Students'2551Junior

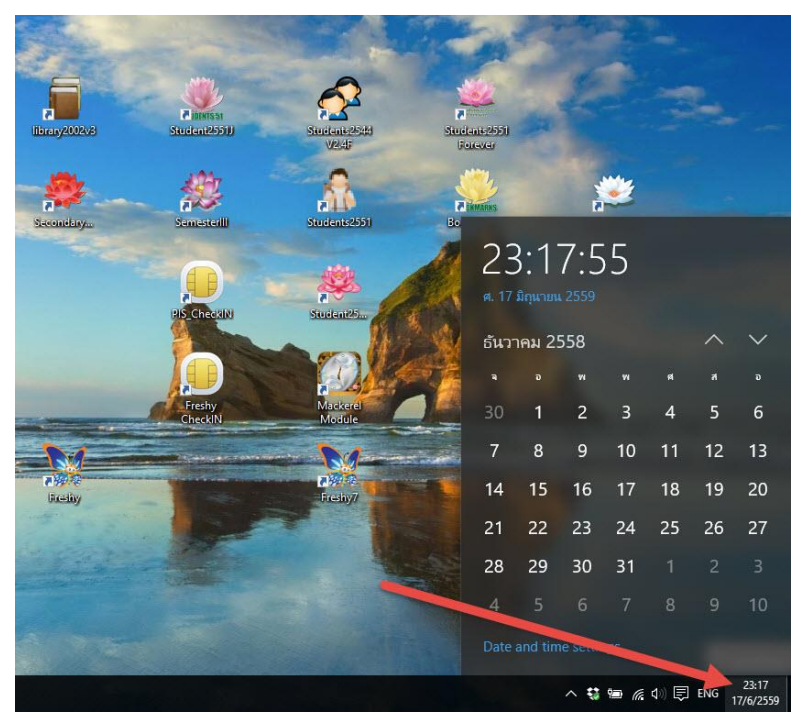

3. เมื่อเข้าโปรแกรมได้แล้วให้ไปที่ งานทะเบียน เลือก เมนู 9.งานอเนกประสงค์ > 2.ข้อมูลระบบ > 1.กำหนดสิทธิ์การใช้งานของ Users

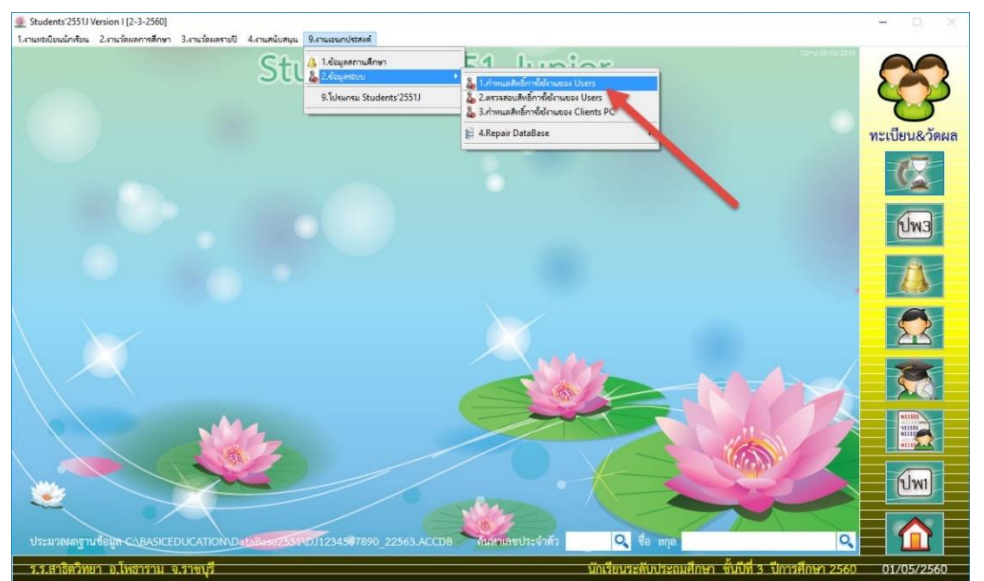

4. จะปรากฏหน้าต่าง**รหัสผ่านงานย่อย** (ไม่ต้องเปลี่ยนแปลง) ให้เลือก  $0K$ 

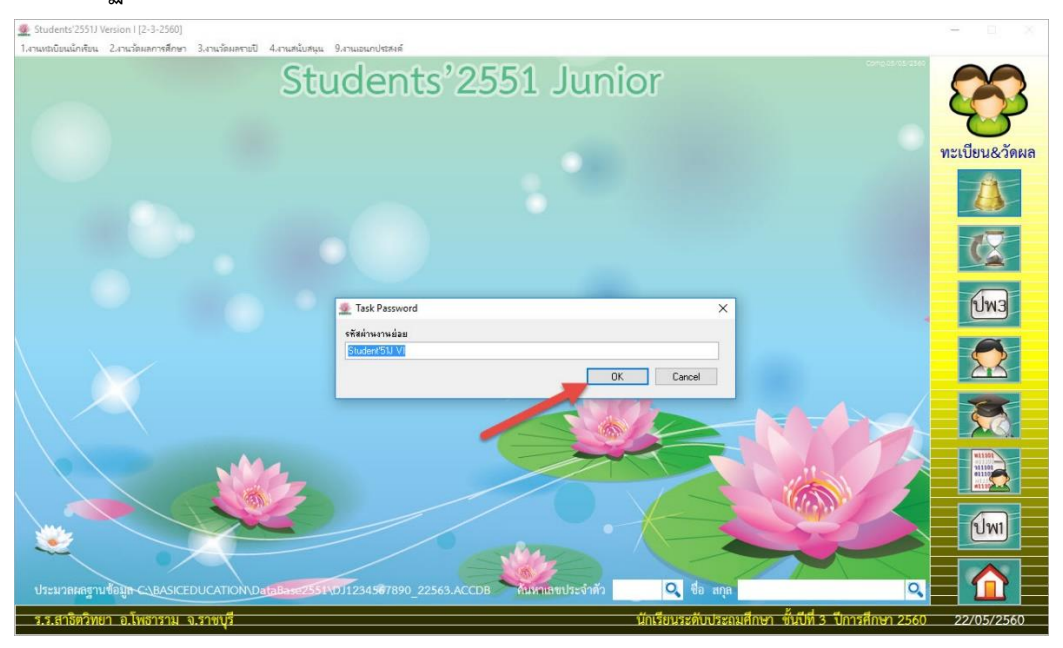

# 5. จะปรากฏหน้าต่าง **ข้อมูลผู้ใช้ระบบ 2**

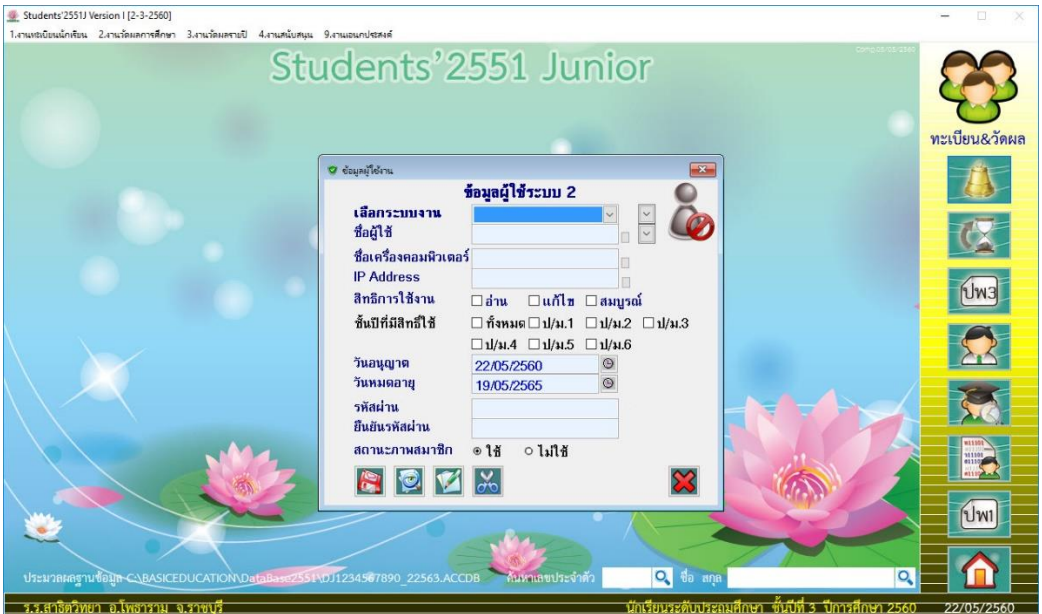

6. เลือกระบบงาน ที่ต้องการเปลี่ยนวันหมดอายุ

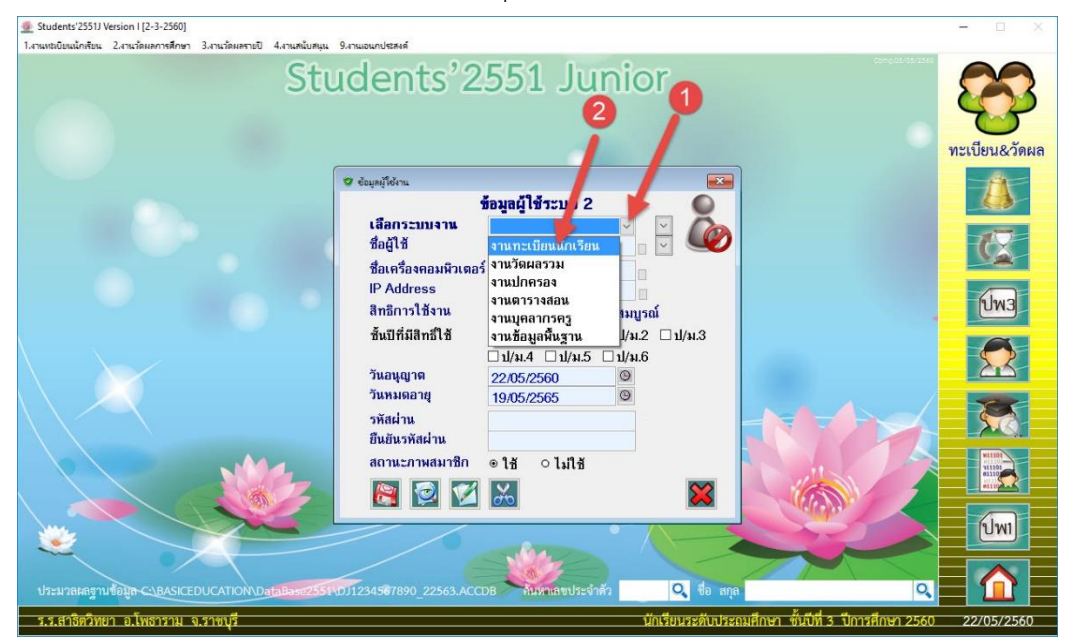

## 7. เลือกผู้ใช้ Registrar

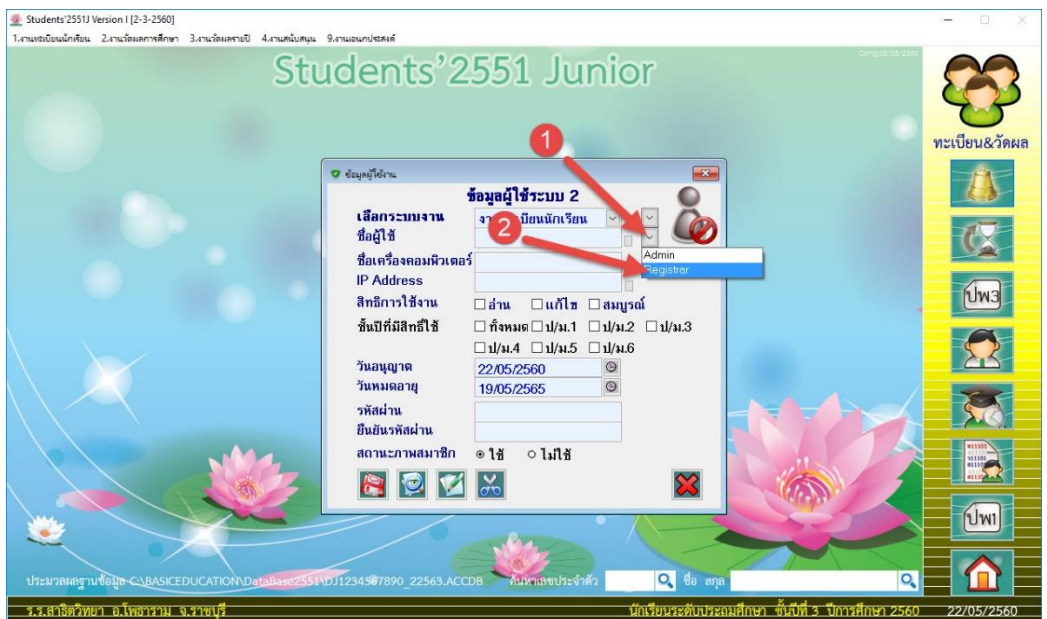

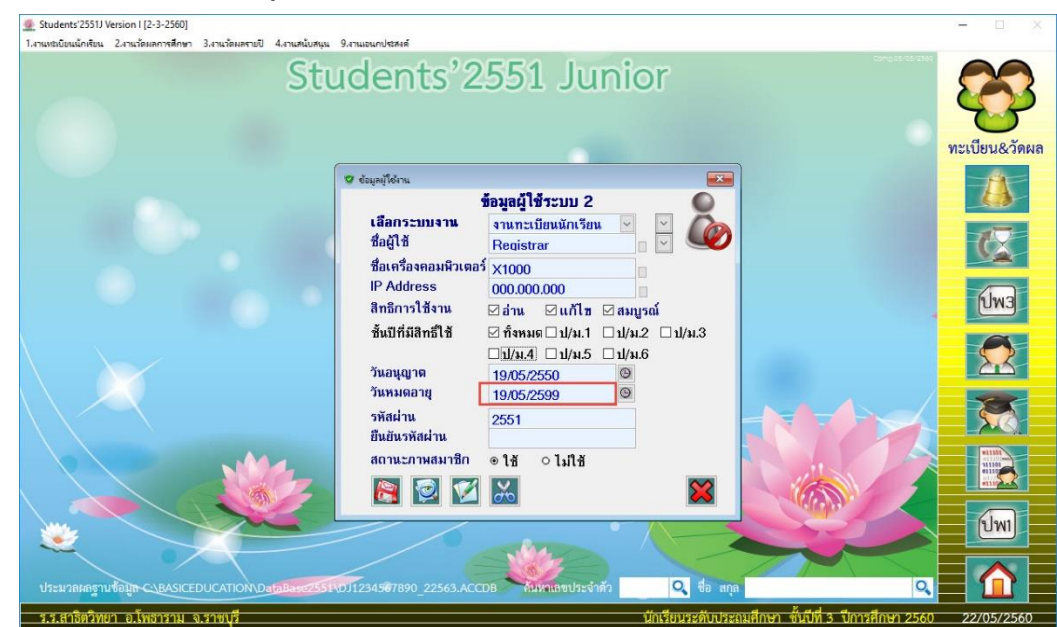

8. จะปรากฏรายละเอียดผู้ใช้งาน Registrar ให้เปลี่ยนวันหมดอายุ (เพิ่มไปข้างหน้าหลายๆ ปี)

9. ดับเบิลที่ช่อง ยืนยันรหัสผ่าน (ในช่องรหัสผ่าน ห้ามแก้ไขใด ๆ)

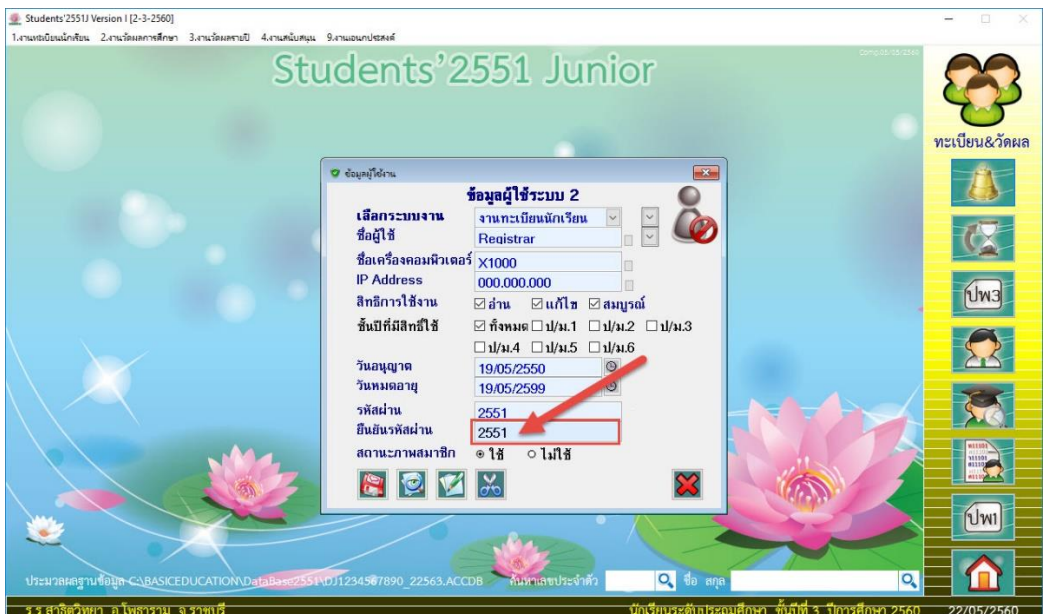

10. เมื่อเรียบร้อยแล้วให้บันทึกข้อมูลที่ปุ่ม <mark>(พิว</mark> และยืนยันการบันทึกข้อมูล เลือก <mark>1</mark>  $-$  OK  $\frac{q_0}{q_0}$  Students 25511 Version ([2-3-2560]<br>1.งานหนานิยนนักพัยน 2.งานาธิผลการศึกษา 3.งานาธิผลงานปี 4.งานหน้นหมูน 9.งานนอนกประหงค์

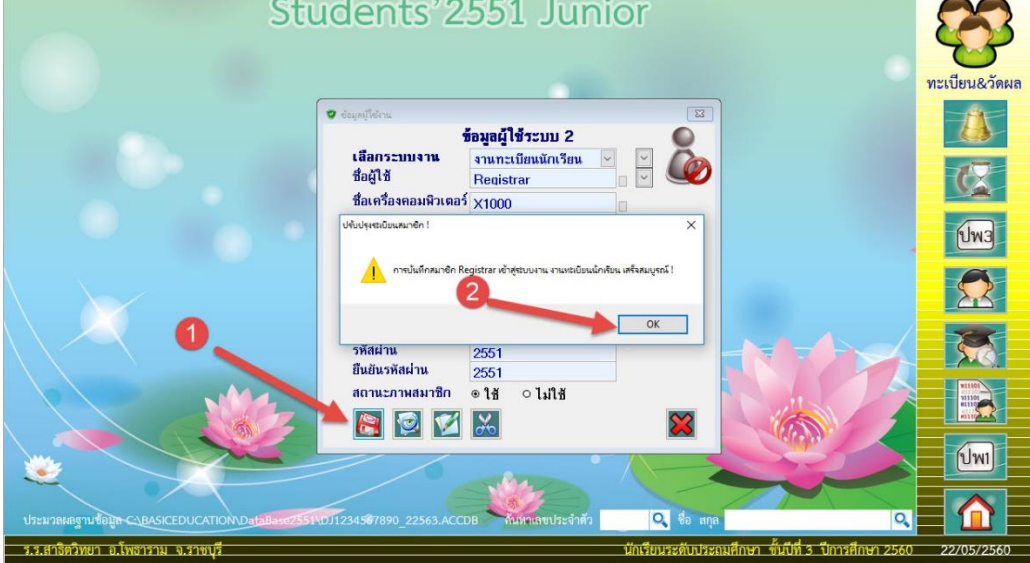

## 11. เลือกระบบงานต่อไป ....... เช่น งานวัดผลรวม

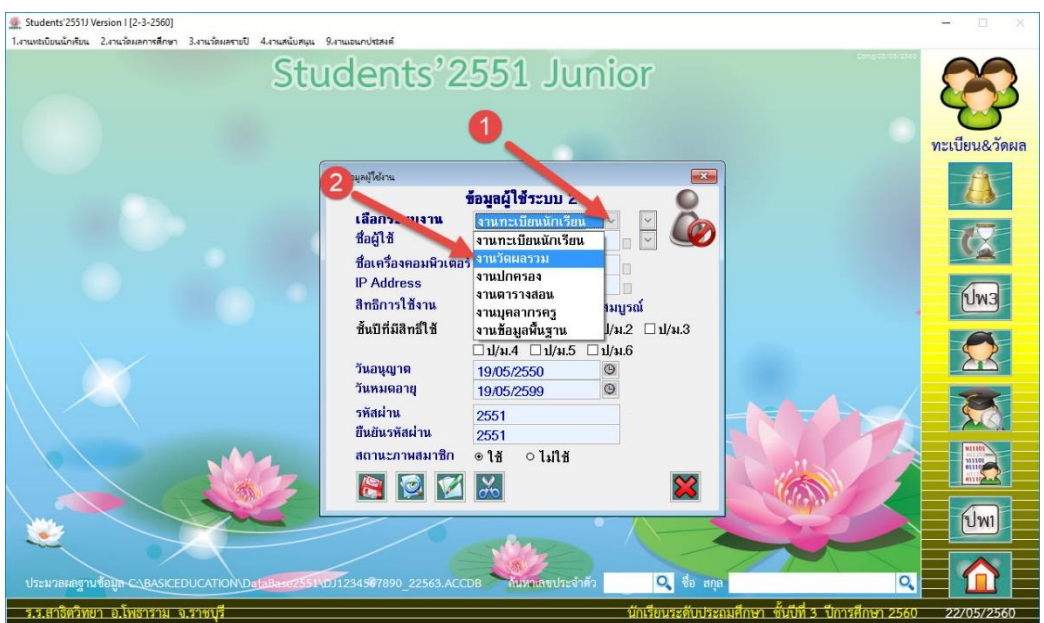

12. เปลี่ยน วันหมดอายุ (1) ดับเบิลคลิกที่ช่อง ยืนยันรหัสผ่าน (2) บันทึกข้อมูลที่ปุ่ม (3) **ให้เปลี่ยนวันหมดอายุ ให้ครบทุกระบบงาน แล้วออกจากโปรแกรม และให้เปลี่ยนวันที่เครื่อง คอมพิวเตอร์กลับมาเป็นวันปัจจุบัน**

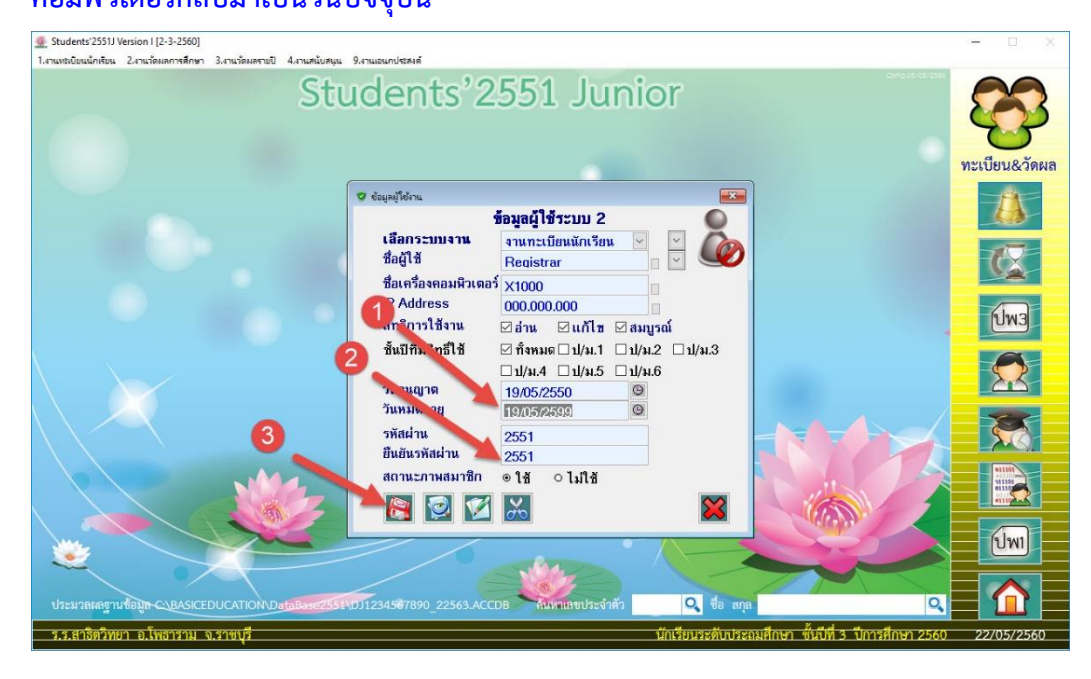

13. ส าหรับโรงเรียนที่ใช้งานเป็นระบบเครือข่าย หลังจากเปลี่ยนวันหมดอายุตามข้างต้นเรียบร้อยแล้ว ให้เข้า มาที่ เมนู 9.งานอเนกประสงค์ > 2.ข้อมูลระบบ > 3.กำหนดสิทธิ์การใช้งานของ Clients PC ถ้าโรงเรียนไม่ได้ใช้งานในลักษณะเครือข่าย (Lan) ให้ข้ามขั้นตอนนี้ไป ไม่ต้องดำเนินการใดๆ

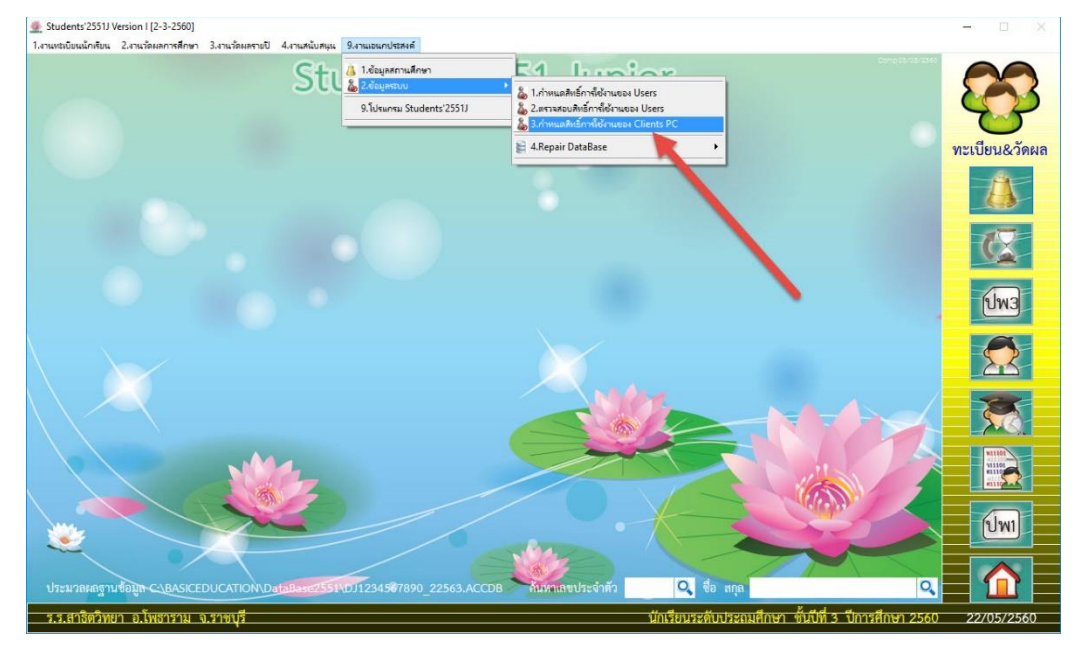

#### 14. จะปรากฏหน้าต่าง ข้อมูล PC Clients & Users

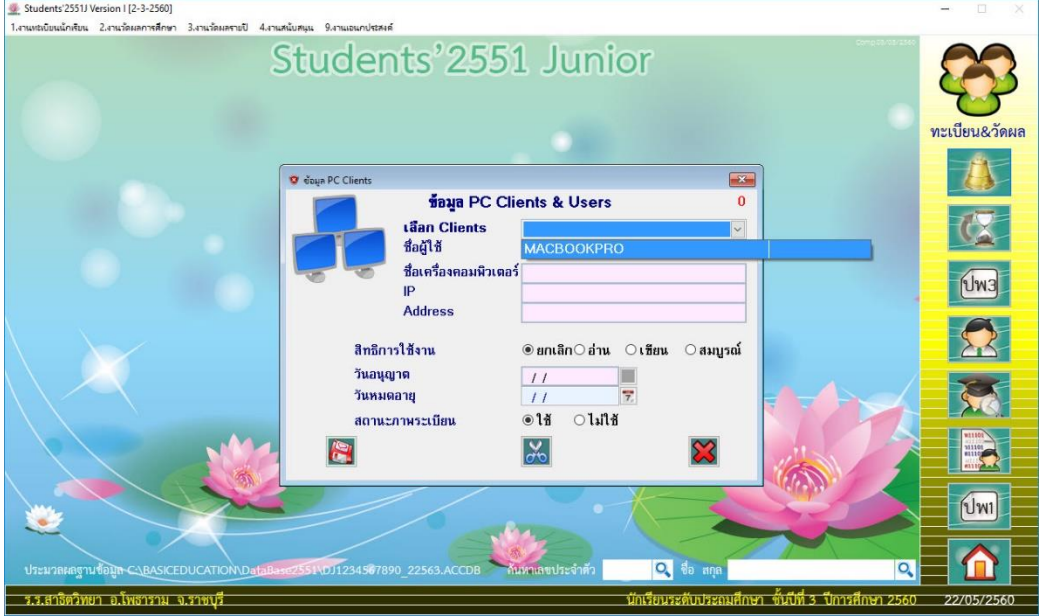

#### 15. เลือก Clients

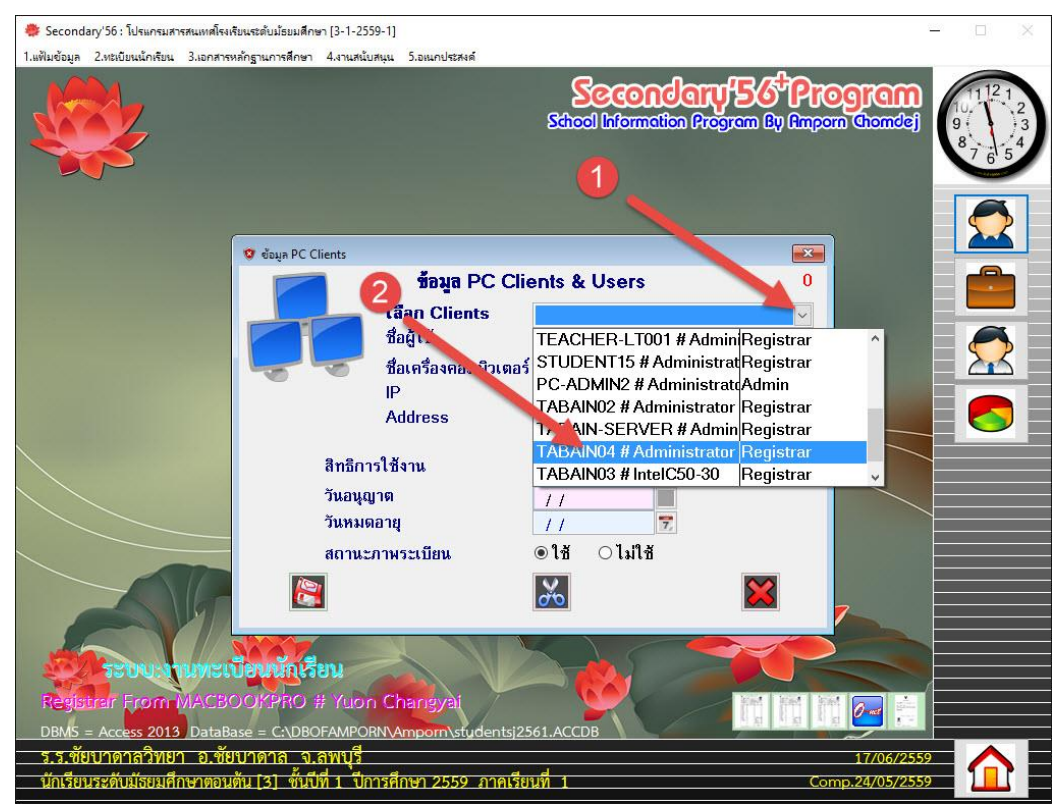

#### 16. ตรวจสอบวันหมดอายุ (1) เมื่อแก้ไขแล้วให้บันทึกข้อมูล (2)

#### ให้ตรวจสอบทุก Clients ที่ใช้ในระบบเครือข่าย

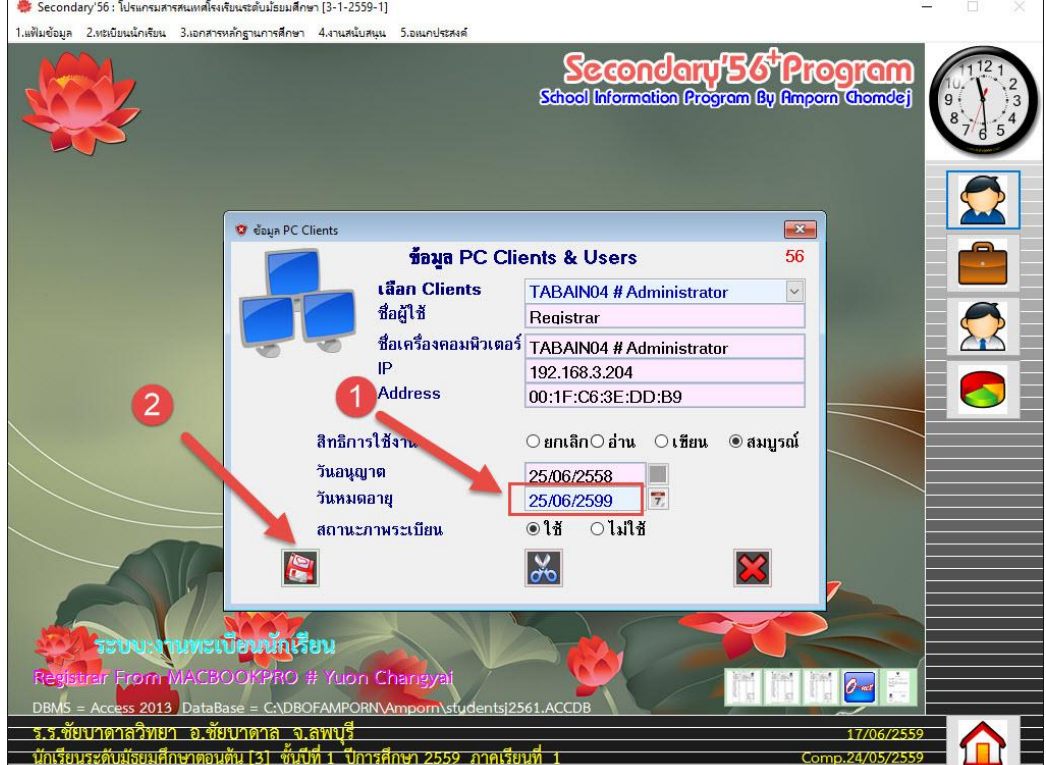

## **ถ้ามีปัญหาหรือข้อสงสัยการใช้งานโปรแกรม Students2551Junior ติดต่อได้ที่**

### นายวิศิษฐศักดิ์ แสงพรหมศรี

Tel : 089-009-3515 e-mail : Gpa2544@gmail.com Line ID : Skr14d

นายพิธพงศ์ ยิ้มเปรม Tel : 089-6461498 e-mail : pitapongsoft@gmail.com Line ID : pitapong.yim

นายยวน ช้างใหญ่ Tel : 081-6651657 , 092-9352954 e-mail : changyaisoft@gmail.com Line ID : yuon2508 : changyaisoft

หรือสอบถามเพิ่มเติมได้ที่ phothasoft@gmail.com line id : phothasoft